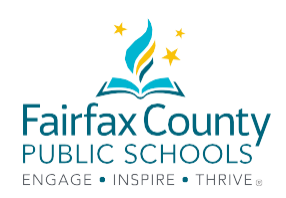

# TIPS FOR ONLINE LEARNING SUCCESS

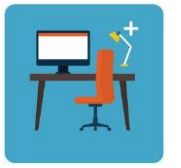

Dedicate a space for your child to do their work. The computer needs to be on a level surface. (Laptops should not be used on your child's lap.) Everyone can see where your child is working when their camera is on.

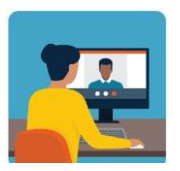

Students can email teachers through their Gmail account. (studentID@fcpsschools.net). Your child may also use this email to reach out to their counselor and other school staff.

**Parent emails will not go through fcpsschools.net**

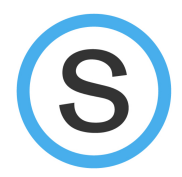

Check for assignments and announcements in **Schoology**

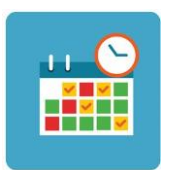

Help your child stick to a schedule.

Have your child follow the schedule for meeting with teachers. Your child may use the other days to complete assigned work and check in when needed.

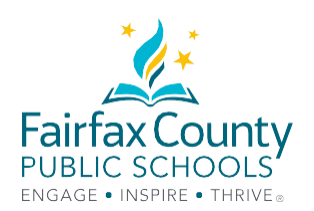

# TECHNOLOGY TROUBLESHOOTING GUIDE

#### Accessing **FCPS G Suite for Education**

**What do I need?**

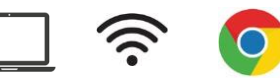

#### **How do I login?**

Open Google Chrome

**Go to** [www.fcpsschools.net](http://www.fcpsschools.net/)

Enter your child's 7-digit **studentID** number and click **Next**

Enter your child's **FCPS password** and click **Next**

Access **Gmail** from the **3x3 apps** grid in the upper-right

# $(2)$  502  $\left( \mathbb{H}\right)$  $\left( \mathsf{P}\right)$

### Accessing **Blackboard Collaborate Ultra What do students need?**

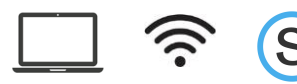

#### **How to join a session?**

1. In Schoology, click on the **Courses** tab and select the course for which you want to join an online session.

- 2. Once in the class, click on **Collaborate Ultra** in the left column.
- 3. Click the name of the session you want to join.
- 4. A pop-up window will appear. Click on **Join Session**.

#### **Accessing a website**

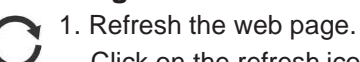

Click on the refresh icon.

2. Try using another browser.

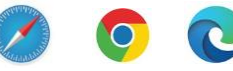

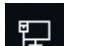

3. Check your Internet connection.

#### **Connecting to the internet**

- 1. Disconnect, then reconnect to theInternet.
- 2. Restart your device.

#### **NEED TECHNOLOGY HELP? Try one of the options below.**

Check with your school technology specialist (TSSpec) or teacher for help.

If you are having difficulty and **need technology support** please enter a request using the **Family Tech Support** online portal: **https://itweb.fcps.edu/itsupport/** (Launches August 26)

#### **Call one of our FCPS Parent Information Phone Lines for assistance.**

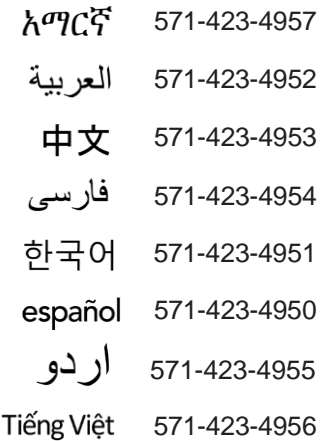